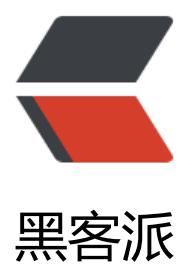

## jrebe[l 破解](https://hacpai.com)方法

作者: sdandroid

- 原文链接:https://hacpai.com/article/1358592244930
- 来源网站:[黑客派](https://hacpai.com/member/sdandroid)
- 许可协议:[署名-相同方式共享 4.0 国际 \(CC BY-SA 4.0\)](https://hacpai.com/article/1358592244930)

<p>其实jrebel 破解很简单。用到的工具有&nbsp;jd-gui &nbsp;<a href="https://link.hacpai.com forward?goto=http%3A%2F%2Fjava.decompiler.free.fr%2F%3Fq%3Djdgui" target="\_blank" re ="nofollow ugc"> 地址</a>。jd-gui是 java 反编译工具,非常好用。</p>

<p><a href="https://link.hacpai.com/forward?goto=http%3A%2F%2Fdl.sdandroid.com%2Fu 2F62586490%2Fjrebel-crack.jpg" target="\_blank" rel="nofollow ugc"><img src="https://static hacpai.com/images/img-loading.svg" alt="" width="1112" height="718" data-src="http://dl. dandroid.com/u/62586490/jrebel-crack.jpg"></a></p>

<p>用&nbsp;&nbsp;jd-gui 打开jrebel的jar就可以看到如图。这个UserLicense 类是,用来读取jre el.lic 的,既然可以读取,反过来我们也可以重写License。</p>

<p>我们重写的license 包括以下内容就可以了。</p>

<p>Map testmap=new HashMap();<br> testmap.put("Name", "test");<br> testmap.put("Pro uct", "JavaRebel");<br> testmap.put("Seats", "Unlimited");<br> testmap.put("override", "true") <br> testmap.put("Comment", " ####### ######");<br> testmap.put("enterprise", "true");< r> testmap.put("Organization", "test");<br> testmap.put("commercial", "true");<br> testmap. ut("noBanner", "false");</p>

<p>不知道如何重写license 可以在jrebel 文件中查看 &nbsp;是如何读取文件的。</p>

<p>用我们重写过的license 替换原来的,启动 jrebel ,jrebel 会认为这个license是非法的。因为我 自己重写的license 是通不过jrebel的验证的。</p>

<p>解决办法就是取消jrebel的验证。这里要用到&nbsp;javassist 去修改class文件。jrebel 的源代 是经过混淆处理的,很难看。</p>

<p>public byte[] getSignature()<br> {<br> return this.signature;<br> }</p>

<p>这个方法就是验证lic 是否有效,jd 收索 看哪里到用来这个方法,再修改那个方法直接返回true 可以了。应该可以看到多个地方有调用,我们只需要修改,调用getSignature的方法返回</p> <p>类型是boolean 的修改就可以了。</p>

<p>修改完后,写到本地份文件,再用反编译工具查看是否正确。</p>

<p>再就是把修改过后的class 替换原来的就行了,替换方法&nbsp;<a href="https://link.hacpai.c m/forward?goto=http%3A%2F%2Fwww.sdandroid.com%2Fjar-update-file.html" target="\_bla k" rel="nofollow ugc">http://www.sdandroid.com/jar-update-file.html</a></p>

 $< p$ >  $< p$ >

<p>javassist 的具体使用自行收索。</p>

 $<$ p>  $<$ /p>

<p>再启动jrebel 时就没有了非法的提示了。</p>

 $<$ p>  $<$ /p>

<p>这里就不提供源码的,实在有不懂的可以联系我。</p>

 $\langle p \rangle$  &  $\langle p \rangle$ 

 $\langle p \rangle$  &  $\langle p \rangle$